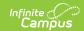

## **Arizona Ed-Fi Setup Checklist**

Last Modified on 03/11/2024 8:46 am CDT

Use this checklist of Ed-Fi tasks to verify you have entered, selected and saved appropriate options for reporting data through Ed-Fi.

For more information about setting up Special Ed Plans so that they properly report to Ed-Fi, see the Setting Up Arizona SPED Plans for Use in Ed-Fi article.

| Task                                                                                             | UI Location                                                                        |
|--------------------------------------------------------------------------------------------------|------------------------------------------------------------------------------------|
| Enable Ed-Fi functionality via the Enable Ed-Fi system preference.                               | System Administration > Preferences > System Preferences > Enable Ed-Fi            |
| Set tool rights for Ed-Fi.                                                                       | System Administration > User Security > Users/User Groups > Tool Rights            |
| Enter Connection Configuration.                                                                  | System Administration > Ed-Fi > Ed-Fi Configuration                                |
| Set all Resources to 'Off' and map the Ed-Fi Codes to Campus Codes via the Resource Preferences. | System Administration > Ed-Fi > Ed-Fi Configuration > Resource Preferences         |
| Set Days Per Week value on all reportable calendars.                                             | System Administration > Calendar > Calendar > Calendar                             |
| Set Calendar Dates on all reportable calendars.                                                  | System Administration > Calendar > Calendar > Days                                 |
| Set Term Descriptor Override on Course Sections.                                                 | Scheduling > Courses > Course > Sections > Sections                                |
| Set the Ed-Fi Relation Type.                                                                     | System Administration > Census > Relationship Type                                 |
| Set the Ed-Fi Transcript Term Override for all manually added transcripts.                       | Student Information > General > Transcripts > New > Ed-Fi Transcript Term Override |
| Add a Room to all Course Sections for state-reporting courses.                                   | Scheduling > Courses > Course > Sections > Sections                                |
| Add an Instruction Setting on Course Sections.                                                   | Scheduling > Courses > Course > Sections > Sections                                |
| Add a Level to a Course, if applicable.                                                          | Scheduling > Courses > Course                                                      |

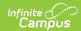

| Task                                                                             | UI Location                                                                |
|----------------------------------------------------------------------------------|----------------------------------------------------------------------------|
| Assign Ed-Fi IDs.                                                                | Census > People > Demographics > Person Identifiers                        |
| Add a Teacher Role on Staff History for teachers who need to report to Ed-Fi.    | Scheduling > Courses > Course > Section > Section Staff History            |
| Toggle Resources to 'On' in Resource Preferences once all data setup is complete | System Administration > Ed-Fi > Ed-Fi Configuration > Resource Preferences |